### **Claims360 Koppeling PlanManager-Claims360 Claims360 tab activeren**

Van zodra claims360 geactiveerd wordt op de database zal de tab winformex verdwijnen vanuit het dossierscherm.

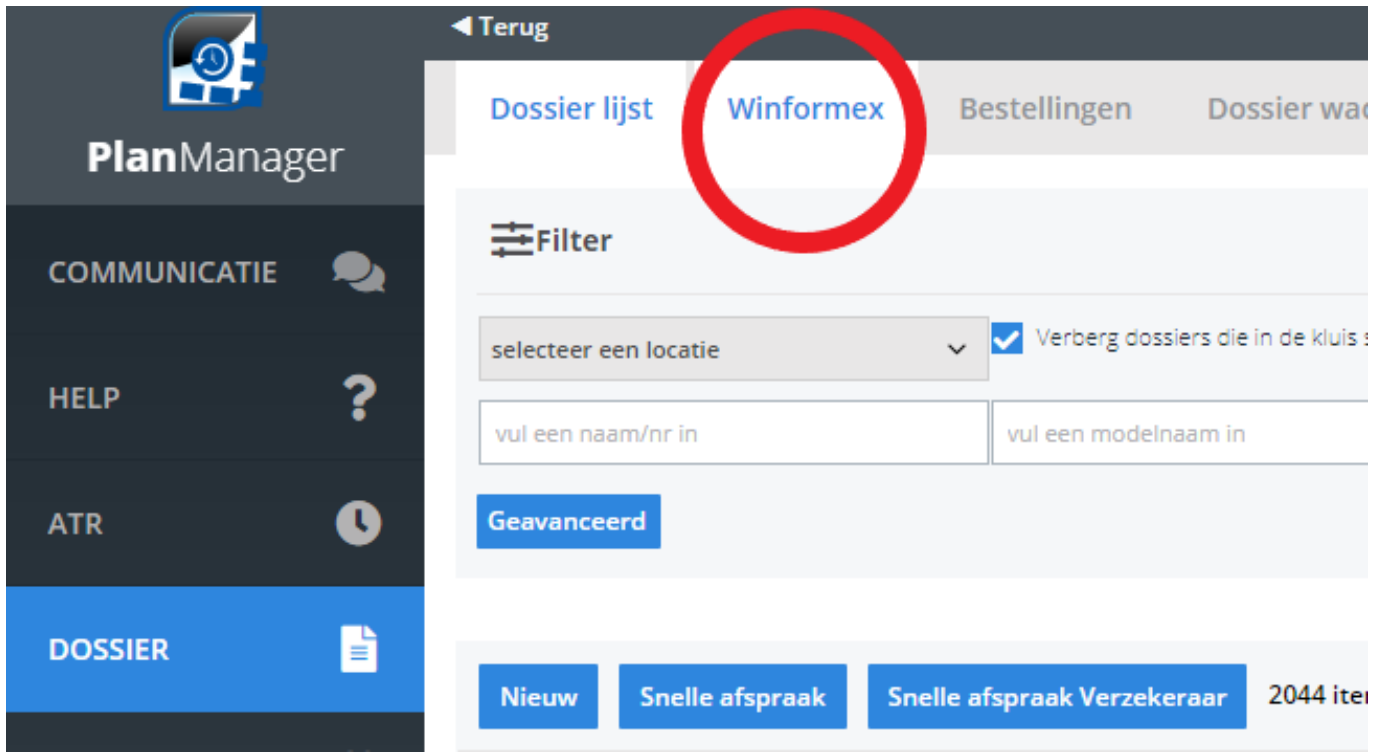

De link met claims360 zal op 5/10/2021 door onze helpdesk automatisch geactiveerd worden. Na activatie zal de tab claims360 zichtbaar worden.

# **Claims360 4 Terug** Claims360 **Dossier lijst** PlanManager Audatex mexico **COMMUNICATIE**

Het is na activatie van claims360 nog mogelijk om gegevens vanuit winformex II te verzenden naar PlanManager. Het is niet meer mogelijk om na activatie van claims360 nog gegevens te versturen vanuit PlanManager naar het oude winformex II platform.

#### 1. **Welke gegevens heb ik nodig om de link te activeren?**

Nadat de claims360 pagina zichtbaar werd gemaakt op de database, zal je de mogelijkheid krijgen om zelf de correcte gegevens in te vullen. Dit moet slechts 1x door 1 gebruiker ingesteld worden aangezien dit om een globale configuratie gaat voor de hele database. De claims360 koppeling dien je in te stellen per hersteller. Bij het openen van de claims360 pagina zal je zien dat er een dropdown menu voorzien is waarin je alle herstellers kan terugvinden die reeds werden aangemaakt op je database:

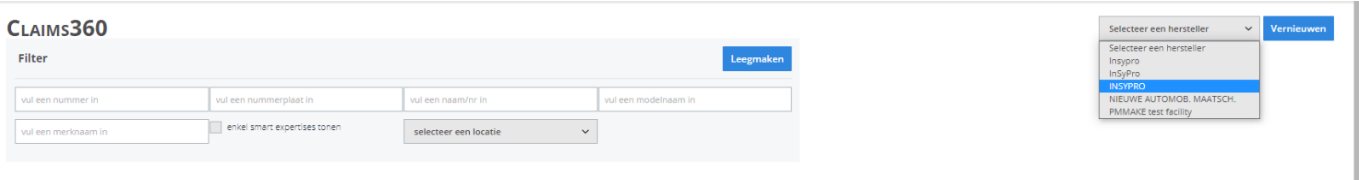

Nadat je een hersteller hebt geselecteerd vanuit het drop down menu, zal je volgende pop-up krijgen:

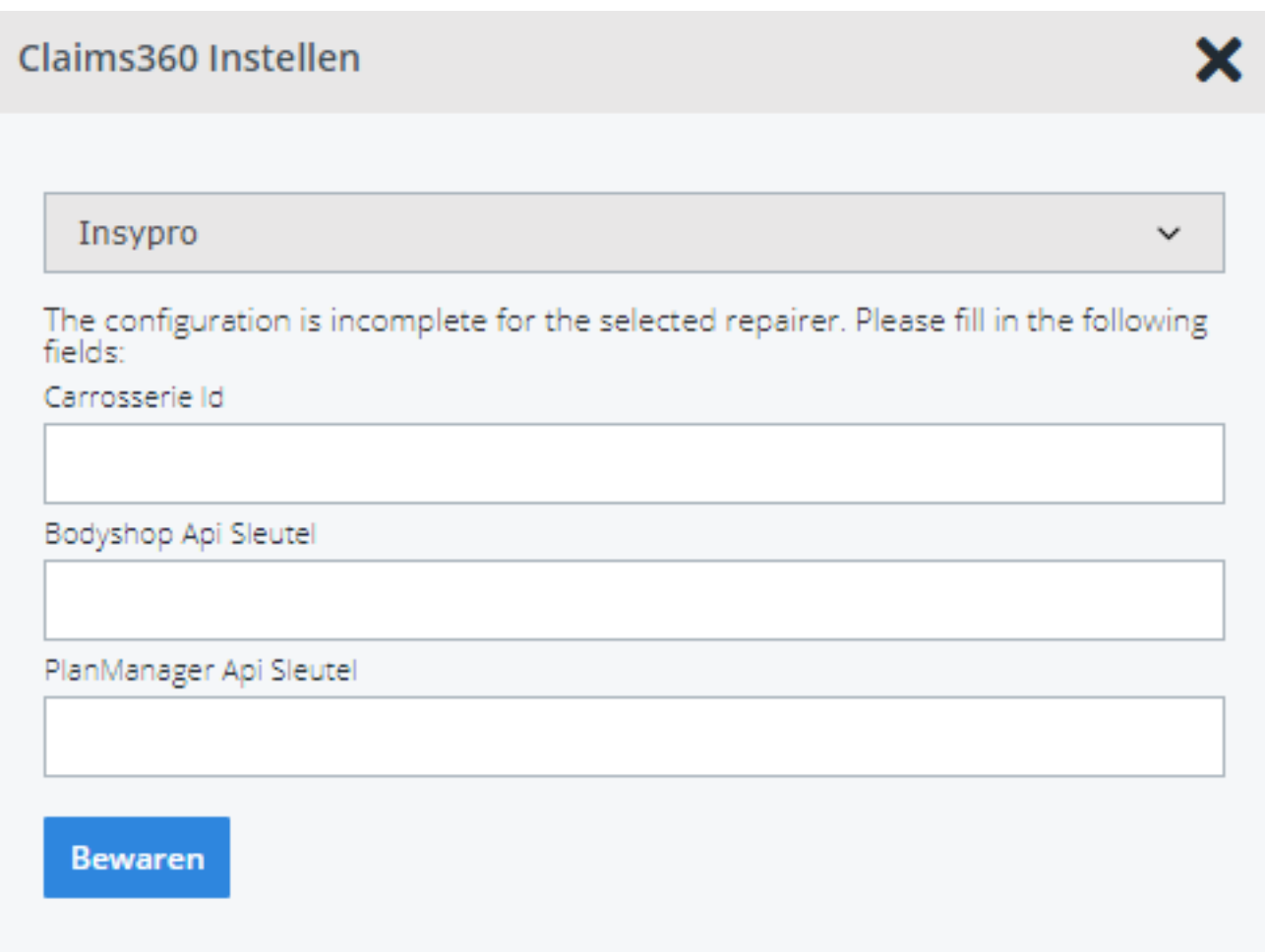

De koppeling met Claims360 zal dus per hersteller ingesteld dienen te worden.

In de popup kan je de volgende gegevens invullen:

- 1. Carrosserie ID Dit is het nummer van je informex postbus (= dit komt vaak overeen met het btwnummer van de onderneming). Indien het nummer niet gekend is, gelieve contact op te nemen met de informex helpdesk via [support@informex.be](mailto:support@informex.be) om dit na te vragen. Bij sommige herstellers zal het Carrosserie ID reeds ingevuld zijn. Indien er bij de hersteller een externe referentie werd ingevuld (= informex postbusnummer) zal dit automatisch overgenomen worden
- 2. Bodyshop API sleutel Deze kan je zelf opzoeken in claims360

3. PlanManager API sleutel- Deze kan je zelf opzoeken in claims360

**!Tip: Bekijk zeker ook even ons** [filmpje](https://kdatacontainer.himalayasystems.be/?action=view&hash=7bc87317fe027b2d8da280dfdb2c2de28cc6c232&owner=novocar_test) **over waar je de configuratie met Claims360 dient in te stellen in PlanManager.** 

#### 2. **Hoe zoek ik de API sleutels op in Claims360?**

Pagina 4 / 15 **(c) 2024 InSyPro <christof@insypro.com> | 2024-05-12 07:22** [URL: http://faq.insypro.com/index.php?action=artikel&cat=104&id=1319&artlang=nl](http://faq.insypro.com/index.php?action=artikel&cat=104&id=1319&artlang=nl)

Voor het opzoeken van de API sleutels kan je in Claims360 rechts bovenaan op je gebruikersnaam drukken:

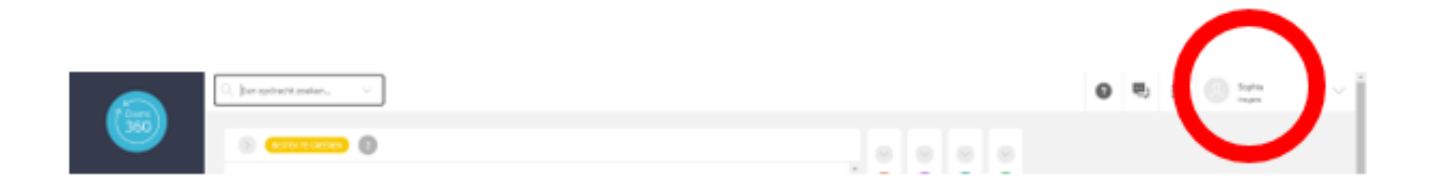

Na het drukken op je gebruikersnaam druk je op 'mijn organisatie'.

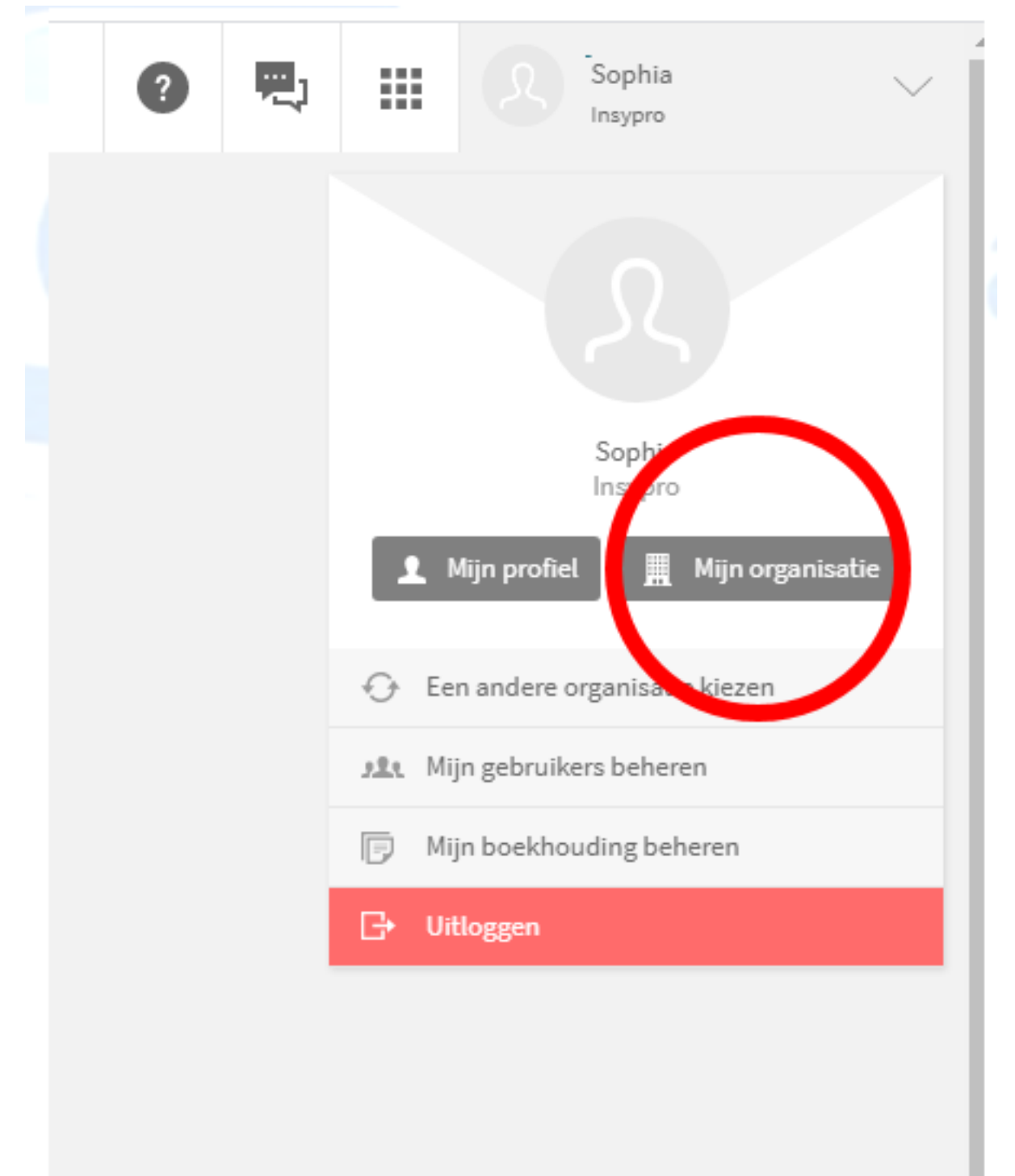

#### Druk hierna op 'API sleutels':

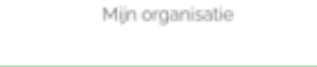

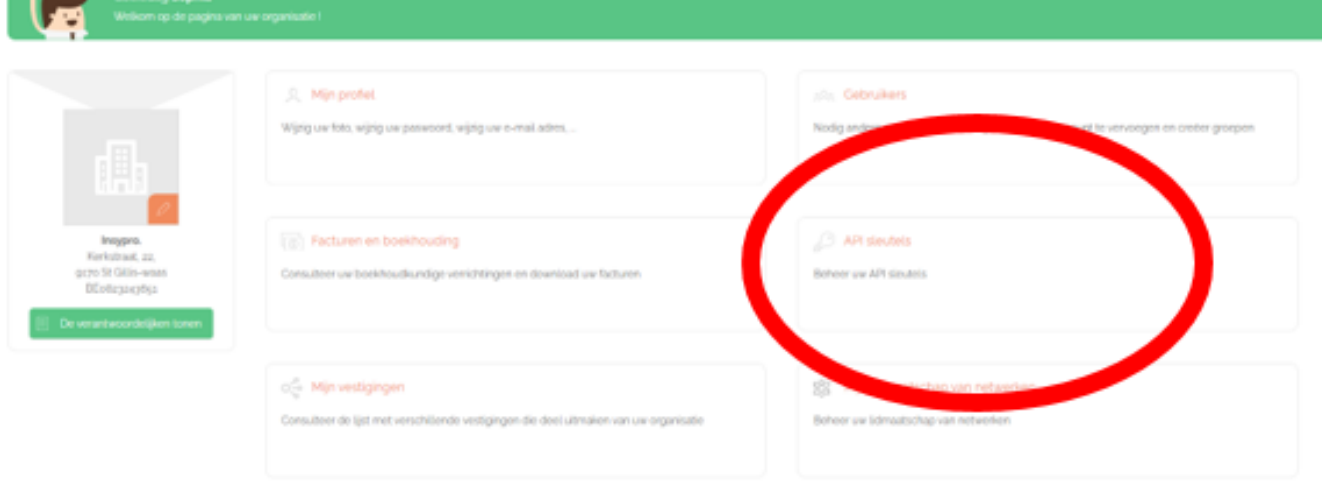

Op deze pagina zal je de Claims360 API (bodyshop) en Claims360 API (PlanManager) terugvinden. Indien de API sleutels niet zichtbaar zijn/ niet werken, gelieve contact op te nemen met informex via [support@informex.be.](support@informex.be)

De API sleutels dien je in te voeren in de popup van PlanManager. Om de gegevens vanuit Claims360 te kopiëren, druk je op het icoontje achter de key:

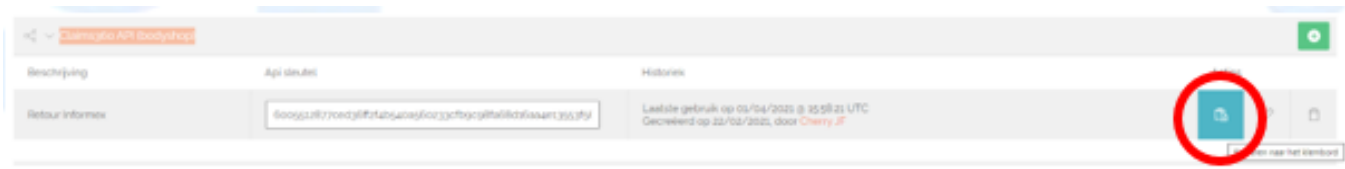

Pagina 7 / 15 **(c) 2024 InSyPro <christof@insypro.com> | 2024-05-12 07:22** [URL: http://faq.insypro.com/index.php?action=artikel&cat=104&id=1319&artlang=nl](http://faq.insypro.com/index.php?action=artikel&cat=104&id=1319&artlang=nl)

Plak hierna de gegevens in de popup die open staat op de claims360 pagina (In PlanManager).

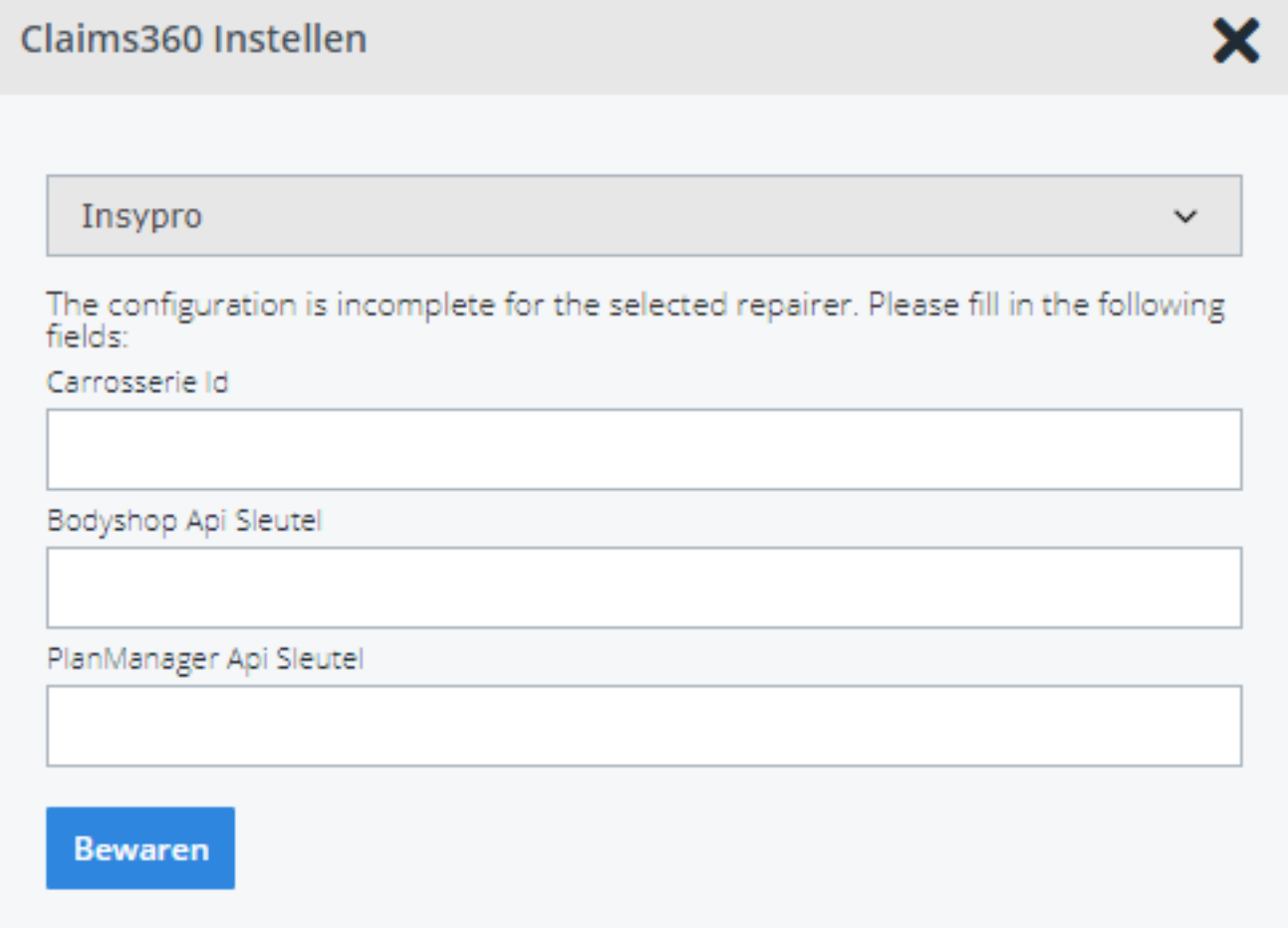

Het is belangrijk dat beide keys ingegeven worden. Indien er slechts 1 van beide keys ingevuld is, zal de connectie niet werken.

Vergeet zeker de gegevens niet te bewaren. Deze gegevens dienen per hersteller ingegeven te worden door 1 gebruiker voor de hele database.

LET OP! Na het ingegeven van deze gegevens is het niet meer mogelijk om deze aan te passen via de claims360 pagina. Indien er foutieve gegevens werden ingegeven gelieve contact op nemen met onze helpdesk via [support@solera.com](mailto:support@solera.com) via mail voor verdere instructies.

**!Tip: Bekijk zeker ook even ons** [filmpje](https://kdatacontainer.himalayasystems.be/?action=view&hash=7bc87317fe027b2d8da280dfdb2c2de28cc6c232&owner=novocar_test) **over hoe je de gegevens kan opzoeken in Claims360.** 

#### 3. **Hoe werkt de koppeling met Claim360?**

De koppeling met Claims360 werkt op dezelfde manier als de koppeling met informex, met het grote verschil dat er geen transmissie meer uitgevoerd dient te worden in informex. Er zal elke 15 minuten een automatisch sync gebeuren die de opdrachten gaat importeren in PlanManager. Indien je de opdracht sneller zichtbaar wil hebben in PlanManager, kan je naar de claim360 pagina gaan en op het knopje vernieuwen drukken. Selecteer eerst de hersteller waarvan je de opdrachten wil binnenhalen en druk dan op de knop 'vernieuwen'. Het inladen van bestekken zal gebeuren via een popup in het dossier (zie hieronder)

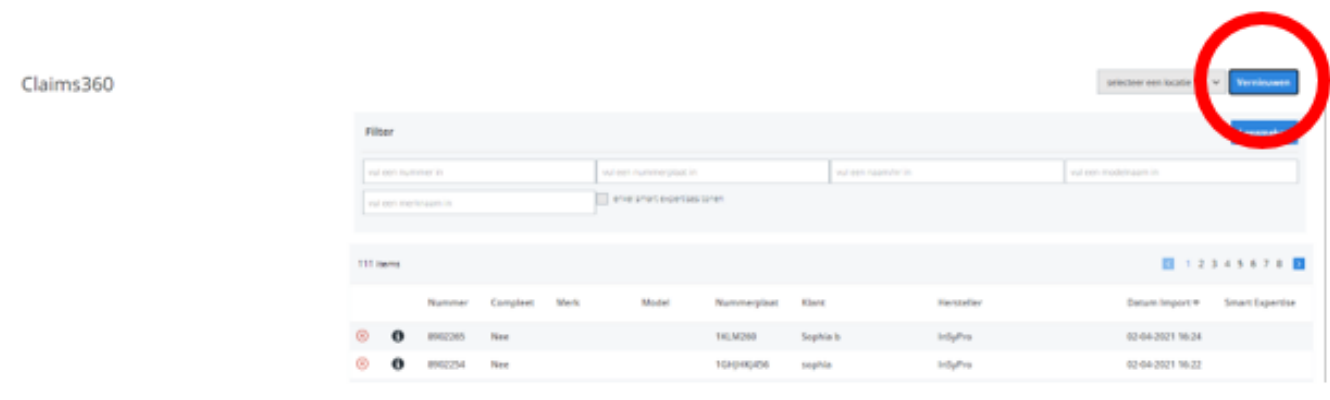

Of een opdracht/bestek in de wachtrij weergegeven zal worden is afhankelijk van de config informex\_queuing. Indien deze instelling reeds werd gebruikt in combinatie met winformex II zal dit op dezelfde manier werken in combinatie met Claims360.

Voor het doorsturen van een bestek naar Claims360 kan je nog steeds de 'i' in het dossier gebruiken.

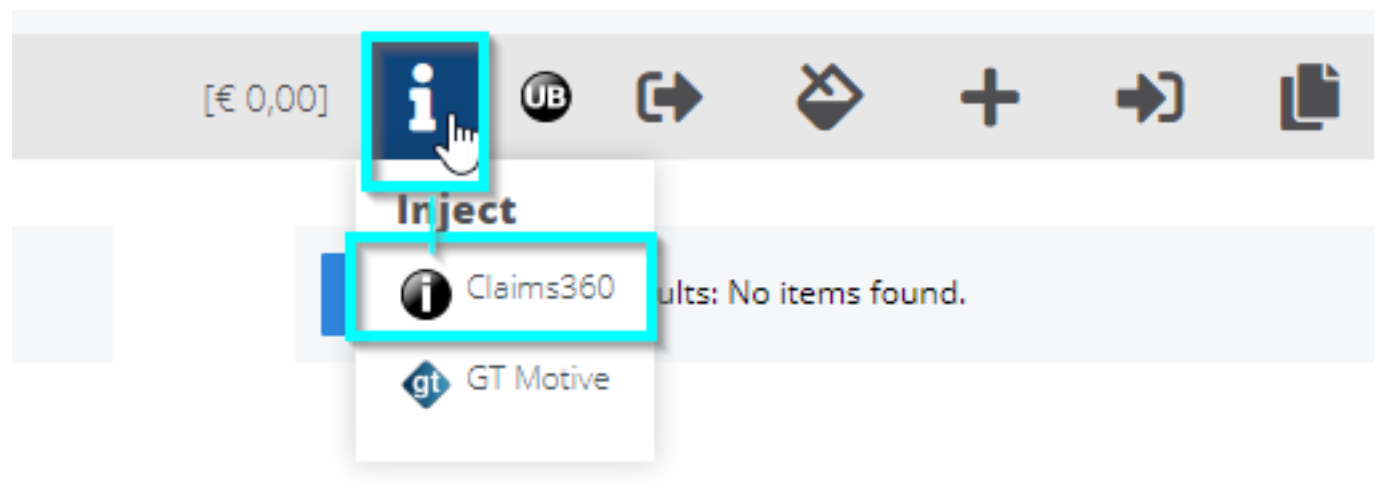

De eerste keer zal de 'I' knop werken al een exportknop naar claims360.

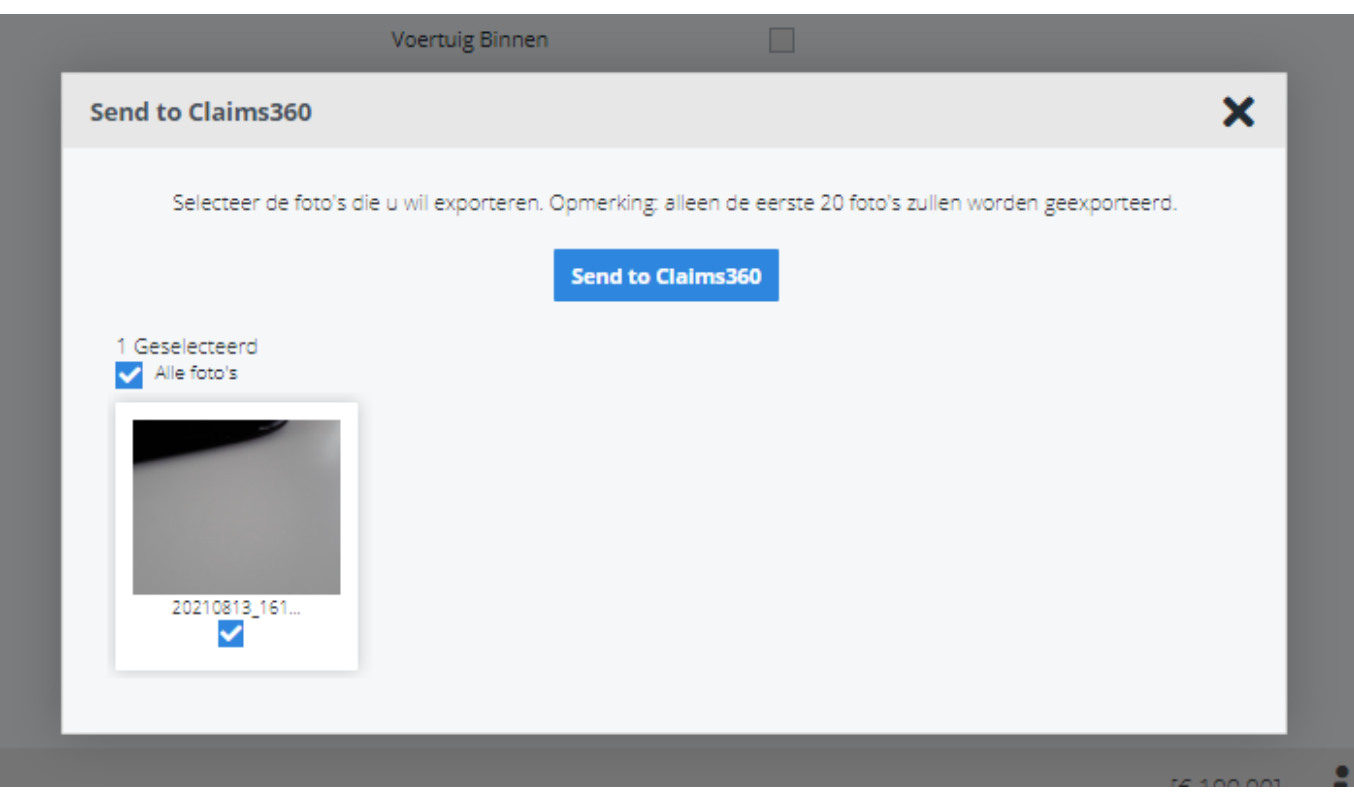

Pagina 11 / 15 **(c) 2024 InSyPro <christof@insypro.com> | 2024-05-12 07:22** [URL: http://faq.insypro.com/index.php?action=artikel&cat=104&id=1319&artlang=nl](http://faq.insypro.com/index.php?action=artikel&cat=104&id=1319&artlang=nl)

Na het eerste x doorsturen zal je zien dat er onder de knop de optie is om gegevens door te sturen naar claims360 of om een bestek vanuit claims360 te synchroniseren naar PlanManager. Updates van een bestek kan je dus steeds via het dossier laten synchroniseren:

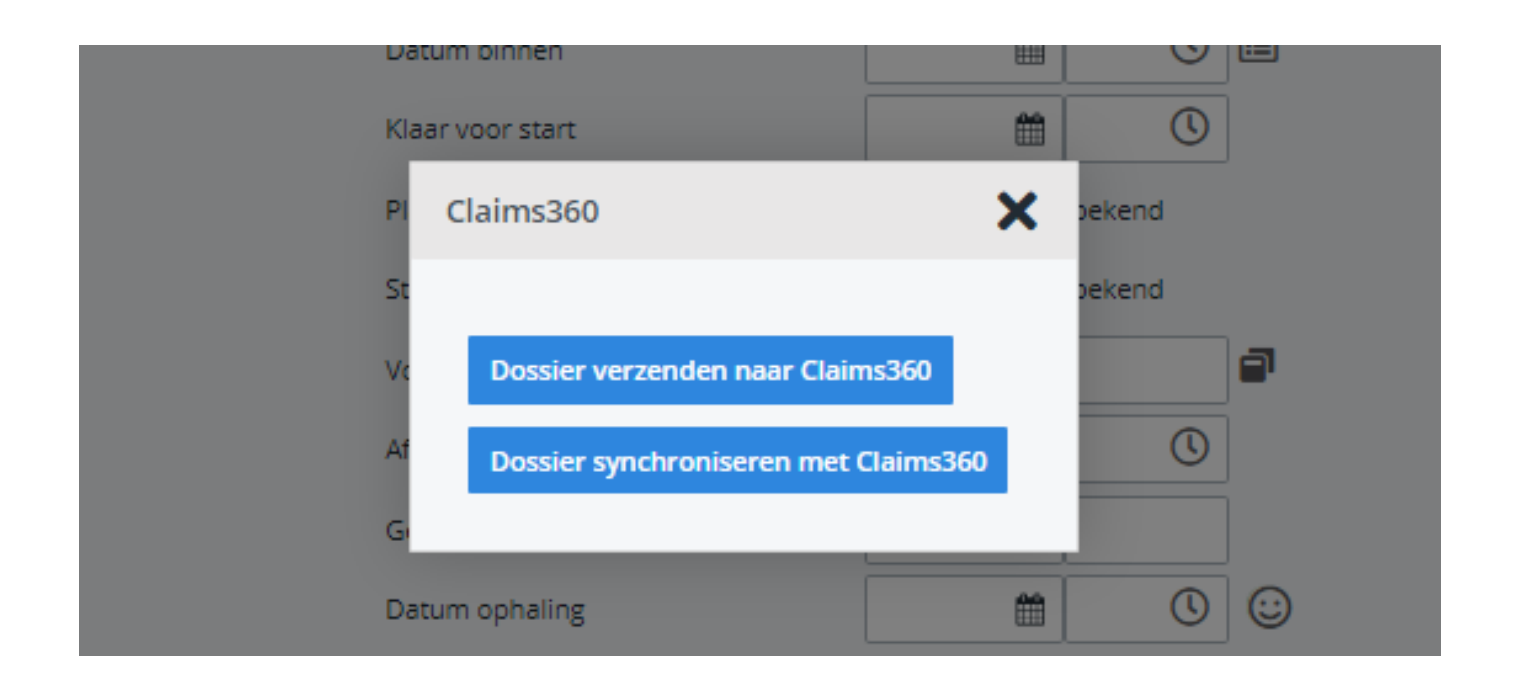

Door op de knop 'dossier synchroniseren met claims360' te drukken kan je de aangepaste versie van een bestek vanuit claims360 inladen. Deze knop zal enkel zichtbaar zijn van zodra er een bestek in claims360 gekoppeld is aan het PlanManager dossier.

#### 4. **Welke gegevens sturen wij door naar Claims360?**

Pagina 12 / 15 **(c) 2024 InSyPro <christof@insypro.com> | 2024-05-12 07:22** [URL: http://faq.insypro.com/index.php?action=artikel&cat=104&id=1319&artlang=nl](http://faq.insypro.com/index.php?action=artikel&cat=104&id=1319&artlang=nl)

Indien je een dossier gaat versturen gaat er enkel de nummerplaat + km-stand mee doorgestuurd worden naar Claims360. De andere gegevens worden in Claims360 automatisch ingeladen van zodra je op het vergrootglas drukt bij de voertuiggegevens.

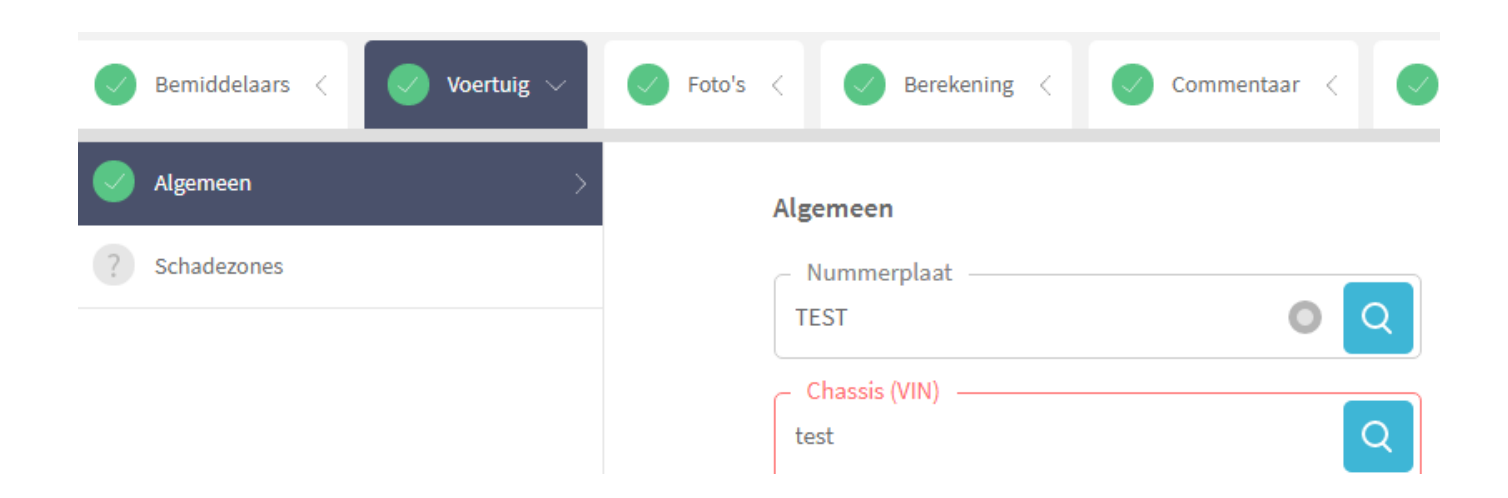

Indien er bepaalde vragen zijn over de info die wordt ingeladen via het vergrootglas. Gelieve contact op te nemen met support@informex.be

#### 5. **Overdracht van foto's**

Pagina 13 / 15 **(c) 2024 InSyPro <christof@insypro.com> | 2024-05-12 07:22** [URL: http://faq.insypro.com/index.php?action=artikel&cat=104&id=1319&artlang=nl](http://faq.insypro.com/index.php?action=artikel&cat=104&id=1319&artlang=nl)

Het is mogelijk om foto's van claims360 in PlanManager te importeren. Dit is een automatisch proces. Het doorsturen van foto's vanuit PlanManager naar claims360 werkt op dezelfde manier als bij de oude winformex II koppeling. Als je op de 'I' drukt in het dossier zal je de mogelijkheid krijgen om aan te duiden welke foto's je naar claims360 wil overzetten:

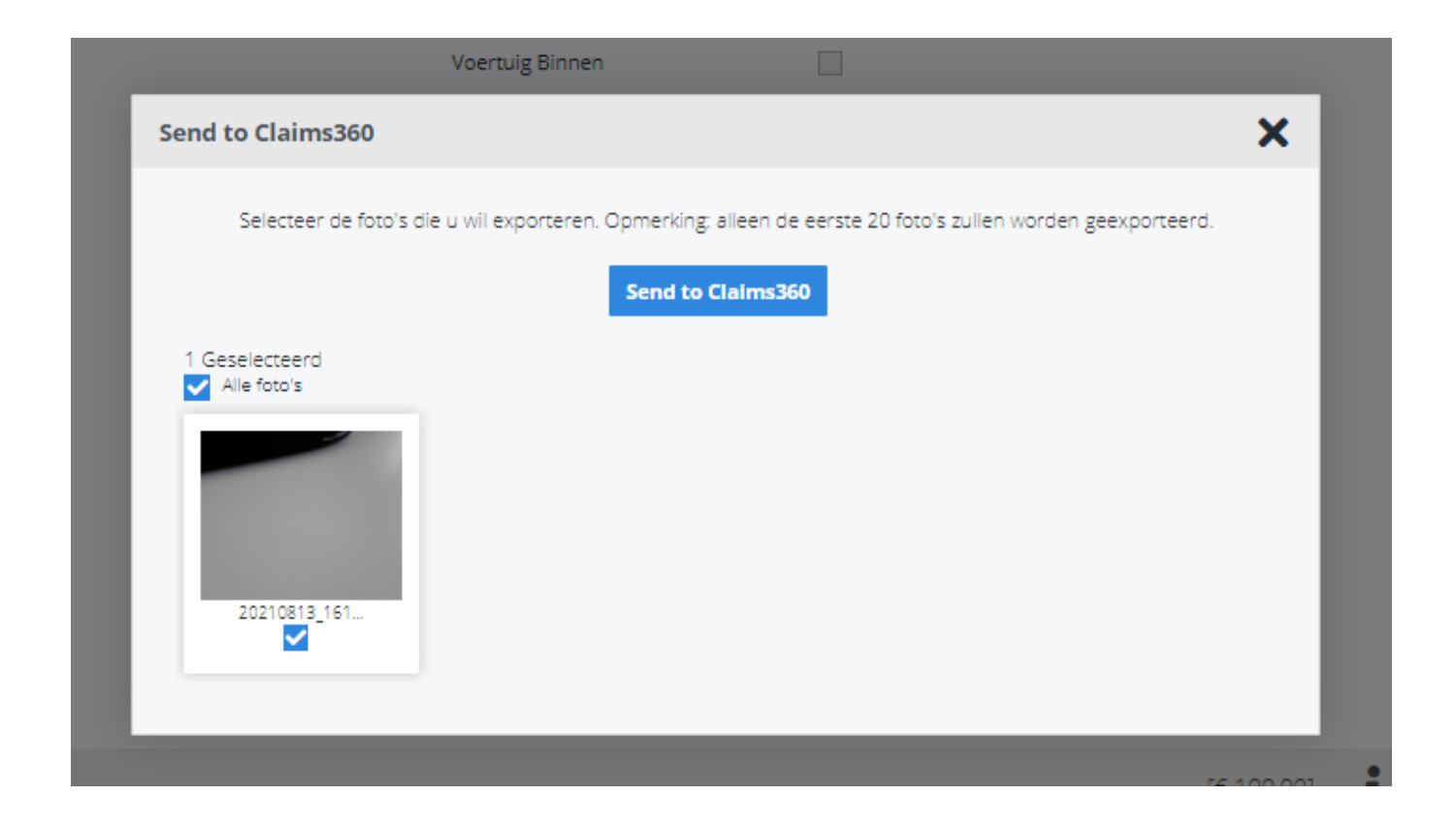

#### 6. **Verdere ontwikkeling koppeling met claims360**

De huidige koppeling werd gemaakt op basis van de functionaliteiten die Claims360 ons ter beschikking stelt. Volgende aanpassingen staan nog op de planning: Pagina 14 / 15

**(c) 2024 InSyPro <christof@insypro.com> | 2024-05-12 07:22**

[URL: http://faq.insypro.com/index.php?action=artikel&cat=104&id=1319&artlang=nl](http://faq.insypro.com/index.php?action=artikel&cat=104&id=1319&artlang=nl)

- Filteren op hersteller op de claims360 pagina. Het huidige 'filter' dient enkel voor de import van de opdrachten (selectie van welke hersteller je de opdrachten wenst binnen te trekken)
- Extra info kadertje op de claims360 pagina zodat het visueel zichtbaar wordt welke opdrachten er gesynct werden in PlanManager.

Unieke FAQ ID: #3553 Auteur: Sophia Bouhajra Laatst bijgewerkt:2022-01-25 10:45